# DISEÑO Y ACTUALIZACIÓN DEL SOFTWARE DEL SISTEMA DE MONITOREO SCADA LOCAL DE POZOS PETROLEROS PARA LA GENERACIÓN DE UNA BASE DE DATOS Y EL ENLACE CON UN SISTEMA DE MONITOREO REMOTO

Juan Carlos Rivera González

Facultad de Ingeniería Eléctrica y Electrónica, ESCUELA POLITÉCNICA DEL EJÉRCITO Av. El Progreso S/N, Sangolquí, Ecuador riveragonzalez.juancarlos@gmail.com

*Resumen -* **El presente proyecto trata sobre la actualización y diseño de un sistema de monitoreo SCADA de pozos de petróleo desarrollada en el software InTouch 10.1 e integrado al sistema de monitoreo remoto XPVision para control y supervisión de los equipos desde cualquier parte del mundo a través de internet.**

*Palabras claves*— **Base de datos, HMI, InTouch, Monitoreo remoto, SCADA.**

# I. INTRODUCCIÓN

El monitoreo y control de las bombas electrosumergibles (ESP) es una de los factores más importantes en el proceso de producción en un yacimiento petrolero, ya que por medio de esto se puede conocer el estado de cada una de las variables de operación del equipo, tales como corriente, temperatura de motor, frecuencia de trabajo, presión, entre otros, y su comportamiento particular en cada uno los pozos de petróleo.

Mientras mejor sea el comportamiento de cada bomba, mayor será la cantidad de barriles de fluido por día (BFPD) que se obtenga de cada pozo durante la vida útil del equipo ESP, mejorando así la producción y el rendimiento de las bombas.

Con los pozos siendo monitoreados a través del sistema XPVision y debido a las capacidades de análisis del mismo, potencializa el seguimiento de cada uno de los pozos para mejorar la operación y vida operativa de los equipos.

#### II. SISTEMA DE LEVANTAMIENTO ARTIFICIAL

Una vez que la presión de un reservorio empieza a disminuir y no es lo suficientemente alta para que el fluido emerja a la superficie de manera natural es necesario aplicar algún tipo de levantamiento artificial para llevar el fluido hacia la superficie. El levantamiento artificial provee energía adicional o presión para incrementar el flujo de hidrocarburos a la superficie. Para el presente proyecto la interfaz humano máquina (HMI) diseñada en InTouch 10 es para el control y supervisión de bombas electrosumergibles.

# *A. Sistema de bombeo electrosumergible*

Este tipo de sistema de levantamiento artificial es el más usado tanto en Ecuador y a nivel mundial.

Los componentes principales en fondo son [1]:

- Bomba
- Separador de gas
- Sello
- Motor
- Cable de poder
- Sensor

En cuanto a los componentes principales en superficie son:

- Transformador
- Caja de venteo
- Cabezal del pozo
- Controlador del motor (Variador).
- Válvula check
- Centralizador
- Relay Backspin

En la tabla 1 se observa las ventajas y desventajas que presenta este tipo de levantamiento artificial.

TABLA 1 VENTAJAS Y DESVENTAJAS DE LAS ESP

| # | <b>Ventajas</b>             | Desventajas             |  |  |  |
|---|-----------------------------|-------------------------|--|--|--|
|   | Maneja altos                | Cuando el equipo        |  |  |  |
|   | caudales de                 | falla se requiere sacar |  |  |  |
|   | producción.                 | el equipo del pozo.     |  |  |  |
| 2 | Trabaja a bajas             | Se requiere             |  |  |  |
|   | presiones de fondo.         | suministro eléctrico.   |  |  |  |
|   | Operables en pozos          | Altos contenidos de     |  |  |  |
|   | direccionales o en          | gas puede bloquear la   |  |  |  |
|   | plataformas offshore.       | bomba o hacer que       |  |  |  |
|   |                             | cavite.                 |  |  |  |
|   | Opera en condiciones        | Se requiere controlar   |  |  |  |
|   | de alta temperatura         | el equipo en cada       |  |  |  |
|   | de motor $(350^{\circ}F)$ . | pozo.                   |  |  |  |

# *B. Sistema de monitoreo WellLink Vision*

Este sistema de monitoreo conocido como WellLink Vision permite supervisión y control de las bombas ESP. Dentro de este sistema de monitoreo existen dos categorías principales las cuales se denominan SP Vision y XP Vision. Para este proyecto se procede a utilizar el sistema con características más avanzadas que es el XPVision. En la figura 1 se observa el diagrama de transmisión de datos desde el lugar donde se genera hasta el sistema XPVision.

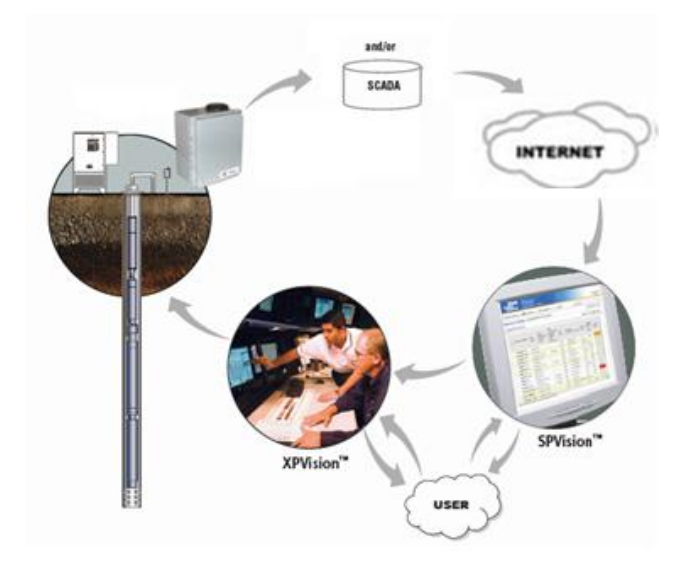

Fig. 1. Diagrama de transmisión de datos al sistema XPVision

# III. INTERFAZ HUMANO MÁQUINA

El software InTouch ofrece funciones de visualización gráfica que llevan sus capacidades de gestión de operaciones, control y optimización a un nivel completamente nuevo. Aquello que ahora se conoce en la industria como Interfaz Humano Máquina (HMI de las siglas en inglés Human Machine Interface) comenzó hace más de veinte años con el software InTouch. Esto se traduce en sistemas basados en estándares que permiten incrementar al máximo la productividad, optimizar la efectividad del usuario, mejorar la calidad y reducir los costos operacionales, de desarrollo y de mantenimiento [2].

## *A. Identificación de falencias de la HMI en InTouch 8.0*

Las falencias encontradas en la HMI realizada en InTouch 8.0 son las siguientes:

- Se tiene un diseño diferente de HMI para cada uno de los PAD's.
- El sistema de control no puede ser centralizado.
- No se cuenta con una base de datos.
- No existe la posibilidad de monitoreo remoto.
- No se puede manejar tendencias de operación.
- Las alarmas programadas son limitadas.
- *B. Definir nuevas necesidades para la nueva HMI en InTouch 10*

Las principales necesidades para la nueva HMI son las siguientes:

- Integración de todos los PAD's en una sola HMI para el control y monitoreo de pozos.
- Configurar el sistema para exportar los datos a Wonderware Historian con el fin de realizar la base de datos.
- Depurar todos los tags innecesarios que se generan al integrar todos los PAD's en una sola HMI.
- Generalizar los tags de escritura y lectura.
- Mejorar los tiempos de polling para evitar que se pierdan datos importantes de la aplicación.

#### *C. Tipos de comunicación*

Para la comunicación con los equipos de campo se utiliza lo siguiente:

- **1. SuiteLink.-** Usa un protocolo basado en TCP/IP y es diseñado específicamente para necesidades industriales tales como integridad de datos, fácil diagnóstico y alto rendimiento. El estándar TCP/IP es soportado en el sistema operativo Windows 7 donde se encuentra la aplicación.
- **2. DAServer.-** Es una aplicación que permite la conectividad con distintos dispositivos tales como controladores lógicos programables, dispositivos seriales, entre otros, para proporcionar la lectura y escritura de datos en tiempo real. Esta aplicación funciona como servidor y aprovecha los estándares de la industria basada en la tecnología Archestra, el protocolo SuiteLink y la tecnología OPC o DDE para conectar el software de Wonderware con productos o aplicaciones distintas a las de Archestra. Además apoyan la conectividad simultánea de múltiples dispositivos a la vez, permitiendo a los usuarios ampliar fácilmente sus HMI existentes.

Para esta aplicación fue necesario realizar la instalación de cuatro DAServer que se listan a continuación:

- ArchestrA.DASABTCP.2
- ArchestrA.DASMBSerial.2
- ArchestrA.DASABCIP.4
- ArchestrA.DASMBTCP.2

# *D. Variables del sistema*

En la tabla 2 se observa la lista de variables a utilizarse en la HMI. Donde el símbolo ## se remplaza por el identificativo de cada uno de los pozos y de esta manera se logre diferenciar en los DAServer.

### TABLA 2

#### VARIABLES CONTROLADAS DEL SISTEMA

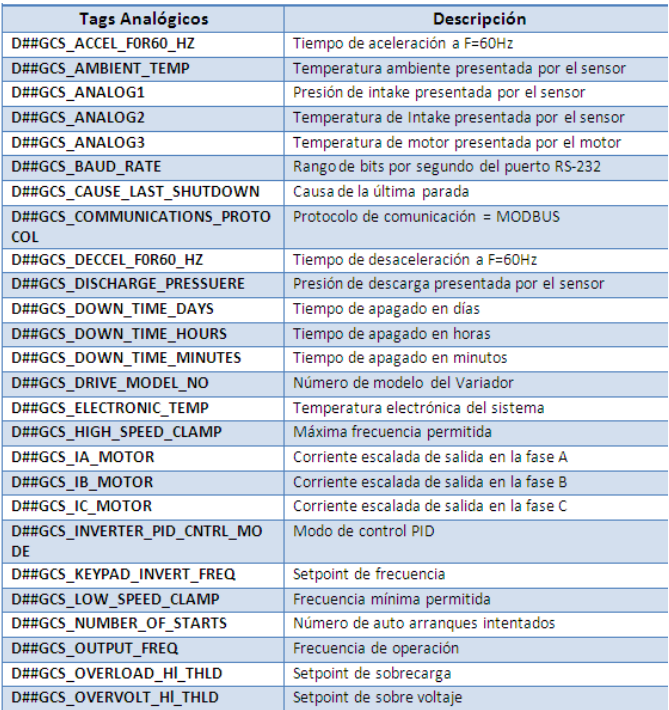

#### *E. Actualización de la Interfaz Humano Máquina*

Parte de la actualización es la de mejorar los tiempos de transmisión de datos desde los dispositivos en campo hacia el SCADA. Para ello se procede a explicar cómo se debe configurar estos tiempos a través de los DAServer.

Para cambiar los tiempos de actualización nos dirigimos hacia la consola de manejo del sistema conocida como SMC tal como se expone en la figura 2.

Se debe cambiar el tiempo a 60000 milisegundos, por defecto viene con un valor de 1000 milisegundos. Esto se lo aplica a cada una de los DAServer.

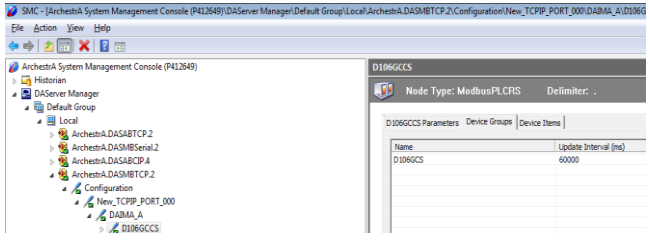

Fig. 2. Configuración del tiempo de transmisión de los DAServer

La figura 3 corresponde a la pantalla principal del sistema SCADA, la misma que permite ingresar el usuario y contraseña para tener cierto nivel de acceso en caso de los administradores. Para los demás usuarios se tiene el botón que permite el acceso directo a la distribución de los PAD's como se visualiza en la figura 4.

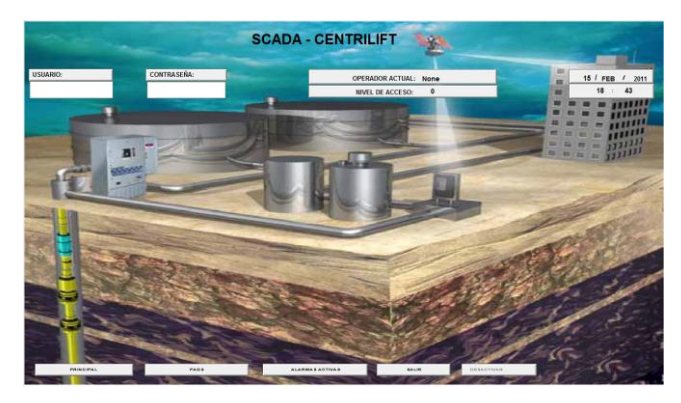

Fig. 3. Pantalla principal del SCADA

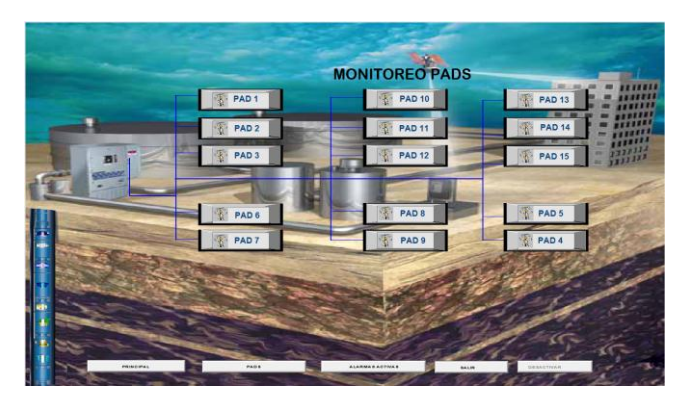

Fig. 4. Pantalla de los PAD`s

Una vez ingresado al pozo se observa una imagen como la mostrada en la figura 5. En la parte derecha de la ventana se tiene los datos del equipo instalado y una representación gráfica de un equipo electrosumergible. En la parte inferior se puede visualizar los botones de navegación que son muy similares al panel manual usado en el controlador variador de velocidad (VSD).

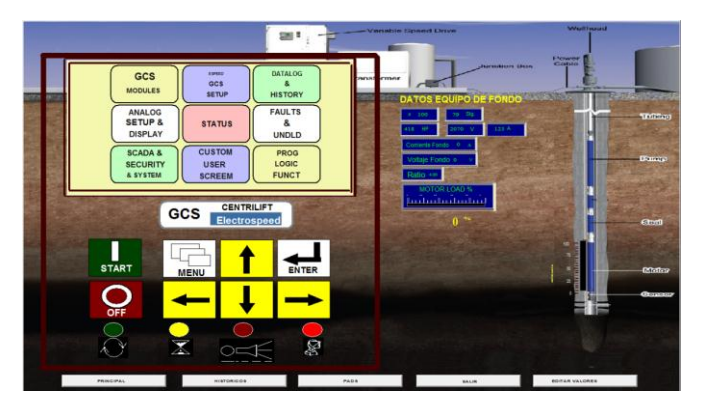

Fig. 5. Menú principal de un pozo

Cada ítem del menú tiene una pantalla que cumple con una función distinta en el variador de frecuencia, como ejemplo se tiene la pantalla de estado (status), y es la que permite conocer los parámetros a nivel general del equipo.

Se encuentra los siguientes datos: frecuencia, corrientes del VSD, voltaje de salida, presión de intake, razón de la última parada y la alarma que se encuentra activa, en la figura 6 se muestra estos parámetros de operación

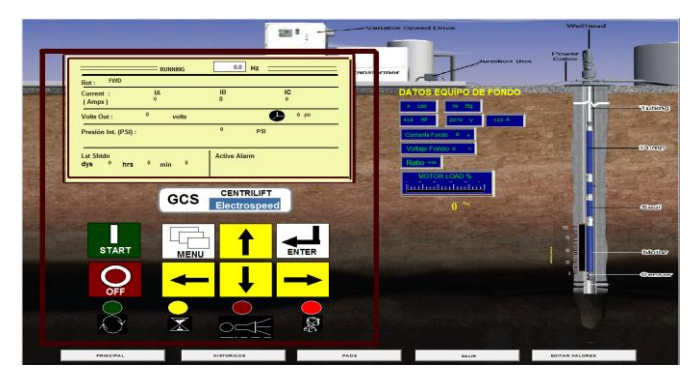

Fig. 6. Parámetros del estado del pozo

#### IV.DISEÑO E IMPLEMENTACIÓN DE LA BASE DE DATOS

Para el diseño y la implementación de la base de datos se utizan dos software que son el SQL Server 2008 y el Wonderware Historian. A continuación se detalla cada uno de ellos.

#### *A. SQL Server 2008*

El lenguaje de consulta estructurado (SQL por sus siglas en inglés *Structures Query Language*), es un lenguaje estándar de comunicación con bases de datos que explota la flexibilidad y potencia de los sistemas relacionales que permite especificar diversos tipos de operaciones en éstas. Una de sus características es el manejo del álgebra y el cálculo relacional permitiendo efectuar consultas con el fin de recuperar de una

forma sencilla información de interés de una base de datos, así como también hacer cambios sobre ella [3].

Para la adquisición de datos el software Wonderware Historian genera automáticamente una base de datos con el nombre de Runtime. Esta se conecta a través de los DAServer explicados en el capítulo 3. Lo único que se debe verificar es que la transmisión de datos se esté realizando.

El tipo de datos que se utilizan comúnmente en SQL se muestran en la tabla 3.

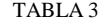

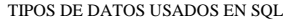

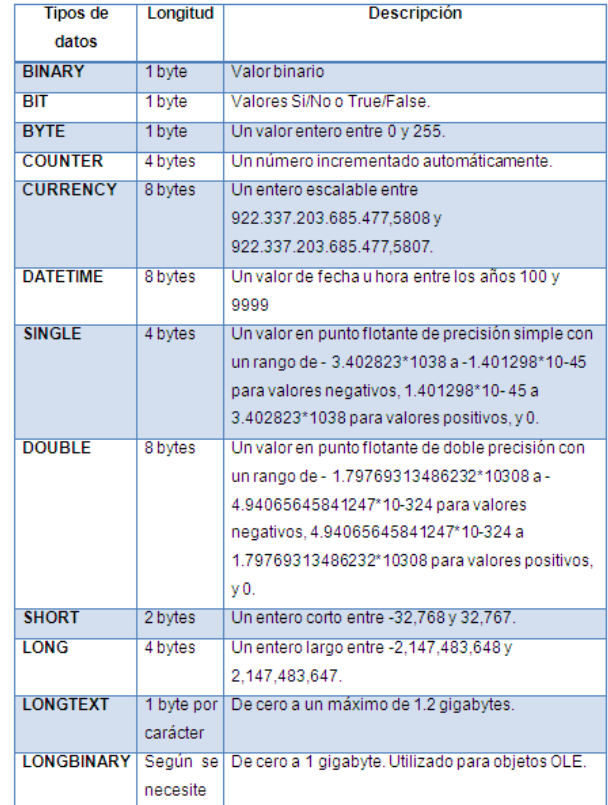

#### *B. Wonderware Historian*

Wonderware Historian ofrece flexibilidad, escalabilidad configurable, y una alta fiabilidad. El componente Wonderware Historian de *System Plataform* es una base de datos para información histórica de alto desempeño en tiempo real cuya introducción de datos se la realiza automáticamente. El componente Historian combina el poder y la flexibilidad de una base de datos con la velocidad y la compresión de un verdadero historiador de proceso, de esta manera integra a la oficina con la zona de producción de la fábrica o cualquier operación industrial [4].

Para la configuración del sistema Wonderware Historian se deben verificar varios factores que permitan un correcto funcionamiento de este software. A continuación se procede a detallar cada uno de las configuraciones que se deben realizar y los requisitos necesarios:

- Se requiere una versión de Microsoft SQL Server instalada con anterioridad a este programa con una versión 2005, 2008 o superior.
- El Historian debe correr con Microsoft SQL Server con el nombre local de la computadora por defecto.
- Se debe asegurar que el SQL Server se ha instalado como aplicación de 32 bits, puesto que Wonderware Historian no trabaja bajo SQL Server de 64 bits.
- Una vez instalado el programa Wonderware Historian se procede a verificar el estado de operación en la consola de manejo del sistema.

#### *C. Enlace SCADA local con el sistema de monitoreo remoto*

Para enlazar el sistema local con el remoto se usa el software de Interfaz Remota de Polling (RPI por sus siglas en inglés Remote Polling Interface), el mismo que permite realizar la solicitud (polling) de datos al Historian para llevar dicha información a una dirección IP de destino.

En la figura 7 se explica cómo se transmiten los datos desde el sistema SCADA hacia el sistema de monitoreo remoto, el mismo que almacena los datos en los servidores Vision.

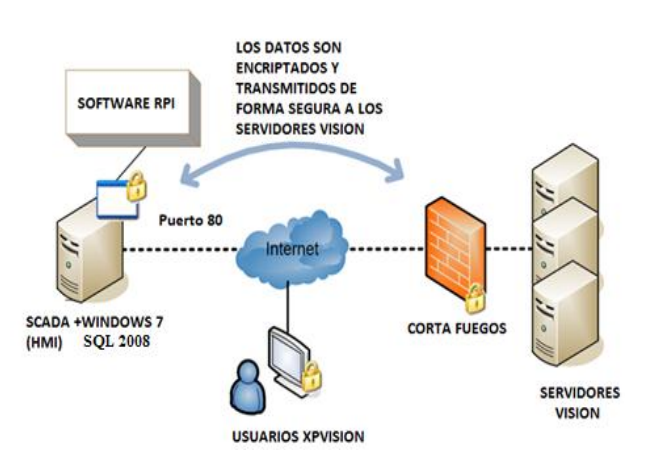

Fig. 7. Diagrama de transmisión de datos hacia los servidores Vision

# *D. Visualización de datos en el sistema XPVision*

Una vez finalizado todas las configuraciones necesarias para la visualización de datos en el sistema de monitoreo remoto XPVision se debe acceder a la cuenta de usuario corporativa para poder obtener toda la información perteneciente al SCADA local. En este caso en particular se debe ingresar a **[www.bakerhughesdirect.com](http://www.bakerhughesdirect.com/)** e ingresar el usuario y contraseña respectiva asignada [5].

Luego de acceder a la cuenta de usuario se procede a ingresar al enlace llamado WellLink Vision. Finalmente en la figura 8 se muestra la pantalla principal donde se pueden observar los parámetros de operación de los equipos a través de dicho sistema de monitoreo remoto.

|                | Polled Devices [8] |                  |                   |                                               |                                     |                    |                               |                            |                                       |                                       |                                       |  |  |
|----------------|--------------------|------------------|-------------------|-----------------------------------------------|-------------------------------------|--------------------|-------------------------------|----------------------------|---------------------------------------|---------------------------------------|---------------------------------------|--|--|
| $\overline{p}$ | Display Name -     | Status-<br>Hotor | Status-Hz<br>(Hz) | Press-Pump<br><b>Discharge</b><br>(Pd) (PSIA) | Press-Pump<br>Intake (Pi)<br>(PSIA) | Temp-<br>Motor (F) | Temp-<br>Pump<br>Intake $(F)$ | Press-<br>Tubing<br>(PSIA) | Pwr-<br>Output<br>Amps Ph A<br>(Amps) | Pwr-<br>Output<br>Amps Ph B<br>(Amps) | Pwr-<br>Output<br>Amps Ph C<br>(Amps) |  |  |
|                | Pozo Al            | Running          | 60.0              | 3.537.6                                       | 372.4                               | 229.36             | 218.55                        |                            | 579                                   | 517                                   | 546                                   |  |  |
|                | Pozo A-104         | Running          | 56.9              | 3,016.2                                       | 1,764.1                             | 221.63             | 203.19                        | 418.0                      | 477                                   | 461                                   | 422                                   |  |  |
|                | Pozo A-107         | Running          | 62.9              | 3.178.9                                       | 1,828.0                             | 246.13             | 202.78                        | 414.0                      | 626                                   | 561                                   | 586                                   |  |  |
|                | Pozo A-108         | Running          | 55.9              | 2,932.8                                       | 1,737.4                             | 236.90             | 200.96                        | 397.0                      | 563                                   | 516                                   | 532                                   |  |  |
|                | Pozo A14           | Running          | 65.0              | 3,627.1                                       | 2,102.5                             | 233.85             | 207.96                        | 344.0                      | 602                                   | 536                                   | 564                                   |  |  |
|                | Pozo A-21 Ui       | Running          | 59.8              | 3,038.8                                       | 877.4                               | 273.97             | 220.54                        | 346.0                      | 603                                   | 610                                   | 611                                   |  |  |
|                | Pozo A-21 Us       | Running          | 58.0              | 3,319.3                                       | 660.6                               | 260.72             | 221.29                        | 374.0                      | 411                                   | 452                                   | 432                                   |  |  |
|                | Pozo A-52          | Running          | 64.9              | 3,862.6                                       | 1,922.5                             | 273.56             | 216.08                        | 354.0                      | 262                                   | 234                                   | 246                                   |  |  |
|                | Count: 8           |                  |                   | 3314.16                                       | 1408.11                             | 247.02             | 211.42                        | 378.14                     | 515.38                                | 485.88                                | 492 38                                |  |  |

Fig. 8. Pantalla principal del sistema de monitoreo remoto

El sistema de monitoreo XPVision tiene muchas ventajas entre las que se destacan son:

- 1. Gráficas de históricos de tendencias de los parámetros de operación del equipo y del sensor de fondo.
- 2. Se puede conocer todos los datos del equipo instalado.
- 3. Permite la configuración de alarmas de los parámetros de operación que se necesiten.
- 4. Se puede obtener las cartas amperométricas del equipo ya sea en formato de 24 horas o de 7 días.
- 5. Las alarmas configuradas se las puede enviar a un correo de notificación o al celular, de esta manera se tiene informado a todo el personal involucrado en la operación del pozo.
- 6. Análisis automático de la curva de operación de la bomba electrosumergible. En la figura 9 se visualiza las curvas de operación de la bomba obtenidas del sistema de monitoreo remoto.

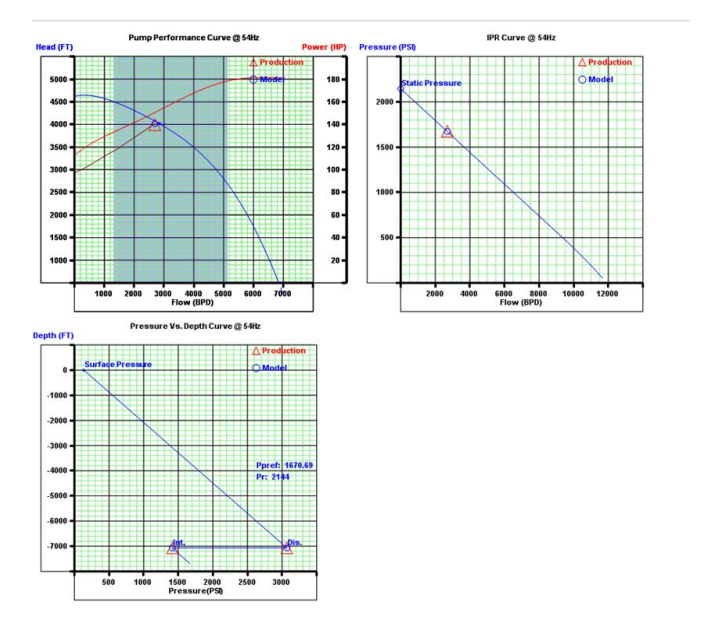

Fig. 9. Análisis de la curva de operación de la bomba electrosumergible

- 7. Acceso al sistema desde cualquier dispositivo móvil tales como celulares, Ipad, Tablet, entre otros.
- 8. Análisis y toma de decisiones para mejorar el desempeño del equipo a través de los centros de monitoreo que Baker Hughes posee a nivel local y mundial.
- 9. Optimización de producción de acuerdo a los parámetros de operación

#### V. CONCLUSIONES

Se realizó la actualización del sistema SCADA local a través de un solo sistema que integra todos los PAD´s, disminuyendo el número de tags de 19000 a 14000.

Para la base de datos se escogió las variables más importantes a ser monitoreadas a través del sistema de monitoreo remoto, quedando un total de 4200 variables.

Se cambió el tiempo de actualización de datos, que anteriormente se encontraba realizando el polling cada segundo asincrónicamente a sesenta segundos pero de manera sincrónica. De esta forma no se pierde más datos, haciendo al sistema más confiable y eficiente.

Con el uso de tendencias de los parámetros de operación se controla la operación del equipo y se toma acciones preventivas o correctivas, permitiendo incrementar el tiempo de vida de los equipos electrosumergibles.

Con el uso del reporte automático de optimización, el cliente puede aumentar su producción desde un 5% hasta un 25%, dependerá de las condiciones que presente cada pozo.

Se logró reducir el tiempo de apagado de los equipos de 3 horas aproximadamente a un tiempo de respuesta de 30 minutos, evitando pérdidas de producción de 2 horas y 30 minutos en cada pozo.

# VI.BIBLIOGRAFÍA

- [1] Baker Hughes Centrilift, Submersible Pump Handbook, novena edición, USA 2009.
- [2] Interfaz Humano Máquina (2012), http://www.wonderware.es/contents/WonderwareInTouchHMI
- [3] SQL Server 2008, http://www.desarrolloweb.com/manuales/9/, 20 de Enero de 2012
- [4] Wonderware Historian (2012), http://global.wonderware.com
- [5] Sistema de monitoreo WellLink Vision (2012), www.bakerhughesdirect.com

## VII. SOBRE EL AUTOR

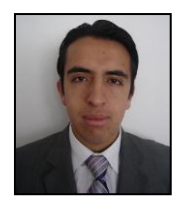

Juan Carlos Rivera González, nace en la ciudad de Tulcán en el año de 1986, obtiene el título de Bachiller Físico Matemático en el colegio Paulo Sexto de la ciudad de Quito. Egresado de la Escuela Politécnica del Ejército en el año 2011 de Ingeniería Electrónica especialidad en

Automatización y Control.